Äëÿ îòîáðàæåíèÿ ñîäåðæàíèÿ ñïðàâî÷íîé ñèñòåìû âûïîëíèòå êîìàíäó "Âûçîâ ñïðàâêè".

#### **Îáùèå ñâåäåíèÿ î ðàçãîâîðå**

Đàçãîâîð ïîçâîëÿåò îáùàòüñÿ ñ äðóãèìè ïîëüçîâàòåëÿìè MSN ñ ïîîîùüþ êîìïüþòåðà. Ñåàíñ <u>ðàçãîâîðà</u> íà MSN ïîäîáåí òåëåôîííîé êîíôåðåíöèè. Îäíàêî âìåñòî èñïîëüçîâàíèÿ ãðîìêîãîâîðèòåëÿ âû íàáèðàåòå ñâîè ñîîáùåíèÿ, êîòîðûå îòîáðàæàþòñÿ MSN äëÿ ïðî÷òåíèÿ äðóãèìè ïîëüçîâàòåëÿìè.

Êàæäûé ïîëüçîâàòåëü ñåàíñà ðàçãîâîðà âûñòóïàåò êàê <u>ó÷àñòíèê</u> èëè êàê <u>íàáëþäàòåëü.</u> Ñåàíñ ðàçãîâîðà ìîæåò èìåòü îäíîãî èëè íåñêîëüêèõ âåäóùèõ, íàçíà÷àåìûõ äèñïåò÷åðîì ôîðóìà. Âåäóùèé ïîääåðæèâàåò ðàçãîâîð è îïðåäåëÿåò ñòàòóñ ïîëüçîâàòåëåé â ðàçãîâîðå.

Äëÿ ïðèñîåäèíåíèÿ ê íóæíîìó ðàçãîâîðó âîéäèòå â <u>ïåðåãîâîðíóþ.</u> Ïåðåä íà÷àëîì ðàçãîâîðà èìååòñy âîçìîæíîñòü íåêîòîðîå âðåìÿ îñìîòðåòüñÿ. Åñëè âû èìååòå ñòàòóñ ó÷àñòíèêà è õîòèòå âêëþ÷èòüñÿ â ðàçãîâîð, îòïðàâüòå âîïðîñ, îòâåò èëè êîììåíòàðèé äëÿ äðóãèõ ïîëüçîâàòåëåé.

{button ,AL("A\_TheChatWindow")} Ñì. òàêæå

#### **Îòïðàâêà ñîîáùåíèÿ ïî ýëåêòðîííîé ïî÷òå**

Íàáåðèòå òåêñò ñîîáùåíèÿ â îáëàñòè ñîîáùåíèé, ðàñïîëîæåííîé â íèæíåé ëåâîé ÷àñòè îêíà ðàçãîâîðà, à çàòåì íàæìèòå êíîïêó "Îòïðàâèòü" èëè êëàâèøó ENTER.

#### **Ïðèìå÷àíèÿ**

- ×òîáû íà÷àòü íîâóþ ñòðîêó, íàæìèòå ñî÷åòàíèå êëàâèø CTRL+ENTER.
- Äëÿ îòñòóïà ñòðîêè íàæìèòå ñî÷åòàíèå êëàâèø CTRL+TAB.

Åñëè <u>âåäóùèé</u> ïðèñâîèë âàì ñòàòóñ <u>íàáëþäàòåëÿ,</u> à íå <u>ó÷àñòíèêà,</u> âû íå èìååòå âîçìîæíîñòè îòïðàâëÿòü ñîîáùåíèÿ â ðàçãîâîð.

Åñëè êîìïüþòåð âûäàåò çâóêîâîé ñèãíàë ïðè íàáîðå ñîîáùåíèÿ, äîñòèãíóòà ìàêñèìàëüíàÿ äëèíà, äîïóñòèìàÿ äëÿ ñîîáùåíèÿ.

{button ,AL("A\_ConveyingEmotionsGestures;A\_TheChatWindow;A\_ChatOverview")} Ñì. òàêæå

#### Âûðàæåíèå ýìîöèé è æåñòû

Èìååòñÿ âîçìîæíîñòü âûðàæàòü ýìîöèè, ïåðåäàâàòü æåñòû è äðóãèå êëþ÷è ñ ïîîîùüþ ñïåöèàëüíûõ ñèìâîëîâ è ñîêðàùåíèé. Äëÿ îòîáðàæåíèÿ íàèáîëåå ÷àñòî èñïîëüçóåìûõ æåñòîâ èëè ñîêðàùåíèé íàæìèòå ñîîòâåòñòâóþùóþ êíîïêó.

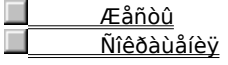

ľ

{button , AL ("A\_GuidelinesForCommunicating")} Ni. òàêæå

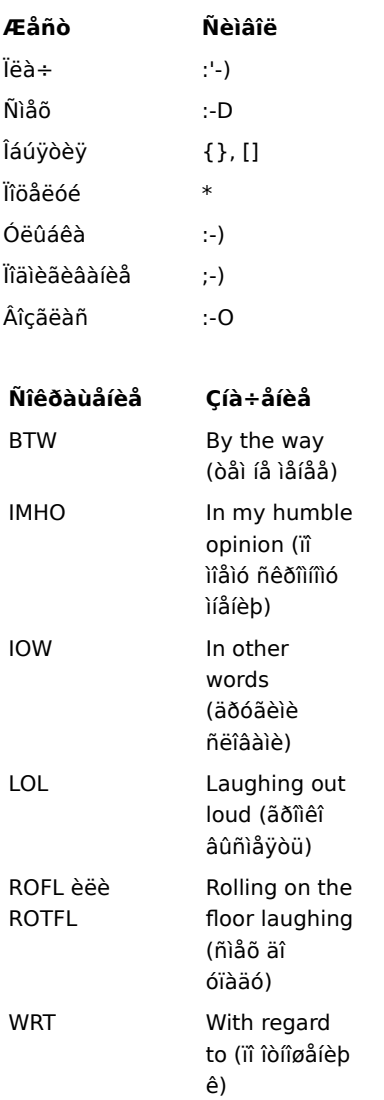

# Îòîáðàæåíèå ñâåäåíèé î ïîëüçîâàòåëå ðàçãîâîðà

1 Aûäåëèòå ïîëüçîâàòåëÿ â ñièñêå ïîëüçîâàòåëåé.

2 Âûïiëlèòå êîlàläó Naîéñòaà lieuçîaàòåëy èç låíþ Âèä.

{button , AL("A\_CreatingModifyingPersonalProfile")} <u>Ni. òàêæå</u>

#### lõîlóñê nîîáùåíèé lîëüçîâàòåëåé

1 Âûäåëèòå â <u>ñïèñêå ïîëüçîâàòåëåé</u> òåõ ïîëüçîâàòåëåé, ñîĭáùåíèÿ êîòîðûõ íå òðåáóåòñÿ îòîáðàæàòü íà ýêðàíå.

2 Âûïîëíèòå êîlàíäó lõiióñê niîáùåíèé èç låíp Âèä.

3 Óáåäèòåñü â òîì, ÷òî óñòàíîâëåí ôëàæîê "Ìðîïóñêàòü ñîîáùåíèÿ îò âûáðàííûõ ïîëüçîâàòåëåé".

#### Ñîâåòû

.<br>Treuçîaàòåëè ðàçãrârðà ía óçíàþò, ÷òr aû ía ròráðàæàaðà èõ ñrráùaíèÿ.<br>"Aëy rórióñea nriáùaíèé añaõ rieuçîaàòaëaé èç ñreñêà âûriëíèòa êrìàíaó **lõrióñê ñrráùaíèé** èç ìaíþ **Âèä**, à çàoål êllà ao Auaaeeou ana. llaoloèoa gaae 2 è 3.

Äëÿ ðàçãîâîðà òîëüêî ñ íåñêîëüêèìè ïîëüçîâàòåëÿìè èìååòñÿ âîçìîæíîñòü áûñòðî îòêëþ÷èòü ñîîáùåíèÿ îñòàëuíûõ néuçîáàòåëåé. Âûáåðèòå â ñïèñêå òîëuêî òåõ nëuçîâàòåëåé, ñ êîòîðûìè íåîáõîäèìî nääåðæèâàòu ðàçãîâîð. Âûmereda ên hara **li tirêda ku de ber de ber de ber de** hara de ber de ber de ber de ber de ber de ber de ber d<br>Tomereda â da da da de ber de ber de ber de ber de ber de ber de ber de ber de ber de ber de ber de ber de ber

# Îòîáðàæåíèå íàáëþäàòåëåé â ñïèñêå ïîëüçîâàòåëåé

k. Âûïîëíèòå êîìàíäó liêaçaòü íaáëþäaòåëåé èç ìåíþ Âèä.

#### Âêëþ÷åíèå óâåäîìëåíèé î äðóãèõ ïîëüçîâàòåëÿõ

1 Âûïîëíèòå êîìàíäó làoàìåòoû èç ìåíþ Ñåõâèñ.

2 Îïðåäåëèòå íóæíûå ïàðàìåòðû â ãðóïïå "Óâåäîìëåíèå".

#### Ñîâåò

#### Ñîõðàíåíèå çàïèñè ðàçãîâîðà

1 Âûïîëíèòå êîlàíäó Nîõõàíèòü ïõîòîêîë èç låíb Ôàéë.

2 Åñëè ýòîò ôàéë ïðåæäå íå ñîõðàíÿëñÿ, ââåäèòå äëÿ íåãî èìÿ è íàæìèòå êíîïêó "Ñîõðàíèòü".

#### Ñîâåòû

**Madou**<br>- Aëy ñîōðàíåíèy ôîðìàòèðîâàíèy <u>ïðîòîêîëà ðàçãîâîðà</u> ñîōðàíèòå ôàéë â ôîðìàòå RTF.<br>- Aëy àâòîìàòè÷åñêîãî ñîōðàíåíèy çàïèñè ðàçãîâîðà ïåðåä âûõîäîì âûïîëíèòå êîìàíäó **làðàìåòðû** èç ìåíþ **Ñåðâèñ**,<br>è óáåäèòåñü, ÷òî ó

#### Î÷èñòêà ïðîòîêîëà ðàçãîâîðà

Âûïîëíèòå êîìàíäó Î÷èñòèòü ïðîòîêîë èõ ìåíþ lõàâêà.

#### Ïðèìå÷àíèå

 $\mathbf{r}$ 

#### Èçìåíåíèå ðàçìåðîâ îáëàñòåé ýêðàíà â îêíå ðàçãîâîðà

låðåòàùèòå ãðàíèöó îáëàñòè ñ ïîîîùüþ ìûøè âïðàâî, âëåâî, ââåðõ èëè âíèç.

#### Ñîâåòû

 $\blacksquare$ 

**Madou**<br>"Äëy èçiåíâíey ðaçiåðîa añaõ îáeañoa é a îeîa ðaçãîâîða aûmereda emarad **Đaçaaëedaeüray eerey** eç iarp<br>"Aea. Tâðadaùeda ãðareön îaeañoae ñ mînup inde eee emie ni noðaeeaie ra eeaaeadooda, ÷dían çaaadu róærna<br>"Maçia

xòîáû ñêðûòü îáëàñòü, èçìåíèòå ñîîòâåòñòâóþùèì îáðàçîì åå ðàçìåð. Íàïðèìåð, íàëîæèòå ïðàâóþ îáëàñòü íà ëåâóþ, èëè âåðõíþþ - íà íèæíþþ.

### Èçìåíåíèå èíòåðâàëà ñòðîê â îáëàñòè ðàçãîâîðà

- 1 Âûïîëíèòå êîìàíäó làoàìåòoû èç ìåíþ Ñåõâèñ.
- 2 Óñòàíîâèòå èëè ñíèìèòå ôëàæîê "Âñòàâëÿòü ïóñòóþ ñòðîêó ìåæäó ñîîáùåíèÿìè".

# 

 $\mathbf{F}$ 

#### **Îêíî ðàçãîâîðà**

Îêíî ðàçãîâîðà ñîñòîèò èç òðåõ îáëàñòåé. Äëÿ êàæäîé îáëàñòè äîïóñêàåòñÿ èçìåíåíèå ðàçìåðîâ, è êàæäóþ îáëàñòü ìîæíî ñêðûòü èëè îòîáðàçèòü íà ýêðàíå. Îêíî ðàçãîâîðà èìååò òàêæå ïàíåëü èíñòðóìåíòîâ è ñòðîêó ñîñòîÿíèÿ, ïîìîãàþùèå áûñòðåå âûïîëíÿòü îïåðàöèè. Ïàíåëü èíñòðóìåíòîâ è ñòðîêó ñîñòîÿíèÿ îòîáðàæàþòñÿ ñ ïîìîùüþ êîìàíä èç ìåíþ **Âèä**.

Äëÿ ïîëó÷åíèÿ äîïîëíèòåëüíûõ ñâåäåíèé îá îáëàñòè îêíà ðàçãîâîðà íàæìèòå ñîîòâåòñòâóþùóþ êíîïêó.

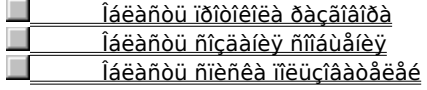

{button ,AL("A\_ResizingPanes;A\_EnablingDisablingAnnouncements")} Ñì. òàêæå

#### Îáëàñòü ïðîòîêîëà ðàçãîâîðà

Ýòî âåðõíÿÿ ëåâàÿ îáëàñòü. íåé îòîáðàæàþòñÿ ñîĭáùåíèÿ âñåõ <u>ó÷àñòíèêîâ</u> ñî âðåìåíè âàøåãî ïiäêëþ÷åíèÿ ê ðàçãîâîðó äî âûõîäà èç íåãî, ïðè òîì óñëîâèè, ÷òî íå î÷èùàëè ýòó îáëàñòü.

Âñå ñîîáùåíèÿ ïîñëå îòïðàâêè äîáàåëÿþòñÿ â êîíåö ïðîòîêîëà ðàçãîâîðà. Îîëóæèðíûì øðèôòîì îòìå÷àþòñÿ óâåäîìëåíèÿ î äðóãèõ ïîëüçîâàòåëÿõ, âîøåäøèõ èëè ïîêèíóâøèõ ðàçãîâîð. Ýòè ñîîáùåíèÿ ñîçäàþòñÿ àâòîìàòè÷åñêè; îäíàêî èìååòñÿ âîçìîæíîñòü îòêëþ÷èòü âûäà÷ó ýòèõ ñîîáùåíèé ñ ïîîîùüþ êîìàíäû làðàìåòðû èç ìåíþ Ñåðâèñ.

# Îáëàñòü ñîçäàíèÿ ñîîáùåíèÿ

Ýòà îáëàñòü íàőîäèòñÿ ïîä îáëàñòüþ ïðîòîêîëà ðàçãîâîðà. Â ýòîé îáëàñòè íàáèðàþòñÿ ñîîáùåíèÿ äëÿ îòïðàâêè â ðàçãîâîð.

#### Îáëàñòü ñièñêà ïîëüçîâàòåëåé

Ýòà îáëàñòü íàőîäèòñÿ ñïðàâà îò îáëàñòåé ñîçäàíèÿ ñîîáùåíèé è ïðîòîêîëà ðàçãîâîðà. Â íåé îòîáðàæàåòñÿ ñïèñîê îîëüçîâàòåëåé, îîäêëþ÷åííûõ ê ðàçãîâîðó, ñ óêàçàíèåì òîãî, ÿâëÿþòñÿ ëè îíè <u>ó÷àñòíèêàìè, íàáëþäàòåëÿìè</u> èëè âåäóùèlè. Èlåíà ïlëüçîâàòåëåé, ñîláùåíèÿ êlòîðûõ ïðîïóñêàþòñÿ, îòîáðàæàþòñÿ çà÷åðêíóòûlè.

 $\mathbf{r}$ 

### lå÷àòü ïðîòîêîëà ðàçãîâîðà

- 1 Åñëè ýòî åùå íå áûëî âûïîëíåíî, ñîõðàíèòå ïðîòîêîë ðàçãîâîðà â ôàéëà ôîðìàòà RTF.
- 2 Îòêðîéòå ýòîò ôàéë â òåêñòîâîì ðåäàêòîðå WordPad èëè ëþáîé äðóãîé ïðîãðàììå, îòêðûâàþùåé ôàéëû ôîðìàòà RTF.
- 3 Âîñiîëüçóéòåñü êîìàíäîé lå÷àòü äëÿ ïå÷àòè ýòîãî ôàéëà.

{button ,AL("A\_SavingConversation")} Ni. oaeaa

#### **Îáðàùåíèå ê âåäóùåìó ðàçãîâîðà**

1 Íàéäèòå â ñïèñêå ïîëüçîâàòåëåé â ïðàâîé ÷àñòè îêíà ðàçãîâîðà çíà÷îê, óêàçûâàþùèé âåäóùåãî.

2 Îòïðàâüòå ïî ýëåêòðîííîé ïî÷òå ñîîáùåíèå íà èìÿ, ñîîòâåòñòâóþùåå çíà÷êó âåäóùåãî.

#### **Ñîâåòû**

Åñëè çíà÷îê âåäóùåãî îòñóòñòâóåò, ýòîò ðàçãîâîð âåäóùåãî íå èìååò. ýòîì ñëó÷àå ñëåäóåò îòïðàâèòü ñîîáùåíèå äèñïåò÷åðó ôîðóìà.

Äëÿ ïîëó÷åíèÿ äîïîëíèòåëüíûõ ñâåäåíèé î âåäóùåì ðàçãîâîðà âûáåðèòå èìÿ âåäóùåãî è äâàæäû íàæìèòå êíîïêó ìûøè.

{button ,AL("A\_ToSendAMessage;A\_ContactingAForumManager;A\_ReportingOnlineOffenses")} Ñì. òàêæå

#### **Ïîäêëþ÷åíèå ê ðàçãîâîðó**

- 1 Âûáåðèòå çíà÷îê MSN íà ðàáî÷åì ñòîëå è äâàæäû íàæìèòå êíîïêó ìûøè, à çàòåì (ïîñëå âõîäà â MSN) âûáåðèòå ïóíêò "Êàòåãîðèè".
- 2 Îòêðûâàéòå òðåáóåìûå ïàïêè, ïîêà íå íàéäåòå èíòåðåñóþùóþ âàñ êàòåãîðèþ èíôîðìàöèè.
- 3 Выберите значок разговора и дважды нажмите кнопку мыши для подключения к этому разговору.

{button ,AL("A\_ChatOverview;A\_TheChatWindow;A\_ContributeToConversation;A\_AccessMethods")} Ñì. òàêæå

Đàçãîâîð, ê êîòîðîìó âû ñîáèðàåòåñü ïîäêëþ÷èòüñÿ.

Îĭðåäåëÿåò, òðåáóåòñÿ ëè îòîáðàæàòü â îáëàñòè ïðîòîêîëà ðàçãîâîðà ñîîáùåíèÿ îò âûäåëåííûõ â ñïèñêå riëüçîâaoåëåé. Níèlèoå ôëàæîê, åñëè íóæíî âûâîäèòü ýòè ñîîáùåíèÿ.

lîëüçîâàòåëè, äëÿ êîòîðûõ áóäåò âûïîëíåíî èçìåíåíèå ñòàòóñà.

Îĭðåäåëÿåò, òðåáóåòñÿ ëè îòîáðàæàòü â îáëàñòè ïðîòîêîëà ðàçãîâîðà óâåäîìëåíèÿ î ïĩäêëþ÷åíèè ïîëüçîâàòåëåé ê òåêóùåìó ðàçãîâîðó. Ñíèìèòå ôëàæîê, åñëè ýòè óâåäîìëåíèÿ íå íóæíû.

Îĭðåäåëÿåò, òðåáóåòñÿ ëè îòîáðàæàòü â îáëàñòè ïðîòîêîëà ðàçãîâîðà óâåäîìëåíèÿ î âûõîäå ïîëüçîâàòåëåé èç òåêóùåãî ðàçãîâîðà. Ñíèìèòå ôëàæîê, åñëè ýòè óâåäîìëåíèÿ íå íóæíû.

Îĭðåäåëÿåò, òðåáóåòñÿ ëè àâòîìàòè÷åñêè ñîõðàíèòü ïðîòîêîë ðàçãîâîðà ïðè âûõîäå èç íåãî. Ñíèìèòå ôëàæîê, åñëè íå òðåáóåòñÿ ñîõðàíÿòü ïðîòîêîë ðàçãîâîðà.

Îĭðåäåëÿåò, òðåáóåòñÿ ëè âñòàâëÿòü ïóñòóþ ñòðîêó â îáëàñòü ïðîòîêîëà ðàçãîâîðà ìåæäó ñîîáùåíèÿìè ó÷àñòíèêîâ.

Çàêðûòèå ýòîãî îêíà è óñòàíîâêà ïàðàìåòðîâ äëÿ òåêóùåãî ðàçãîâîðà.

Îòîáðàæåíèå ïîëüçîâàòåëåé, äëÿ êîòîðûõ áóäåò âûïîëíåíî èçìåíåíèå ñòàòóñà.

Îïðåäåëÿåò, ÷òî âûáðàííûå ïîëüçîâàòåëè íå ñìîãóò ó÷àñòâîâàòü â òåêóùåì ðàçãîâîðå.

Îĭðåäåëÿåò, ÷òî âûáðàííûå ïiëüçîâàòåëè ìîãóò îòïðàâëÿòü ñîĭáùåíèÿ äëÿ òåêóùåãî ðàçãîâîðà.

Èlååòñÿ ñïðàâêà ïî êàæäîló ýëålåíòó äàííîé ãðóïïû. Íàælèòå êíîïêó ? â âåðõíåé ÷àñòè îêíà äèàëîãà, à çàòål âûáåðèòå îiðåäåëåííûé ýëåiåíò, ñâåäåíèÿ î êîòîðîì íåîáõîäèìî ïîëó÷èòü.